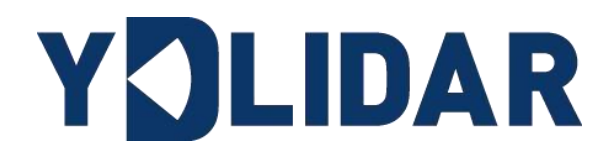

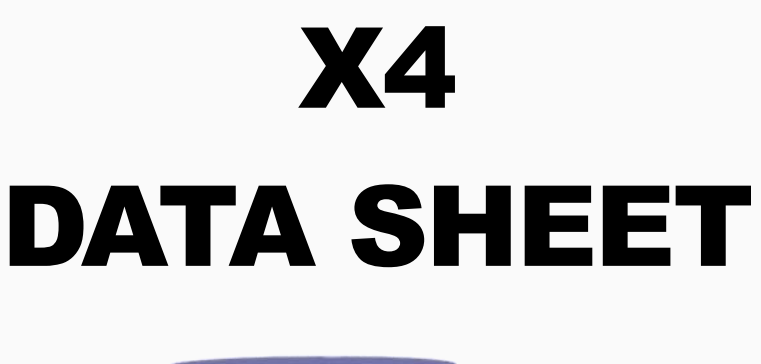

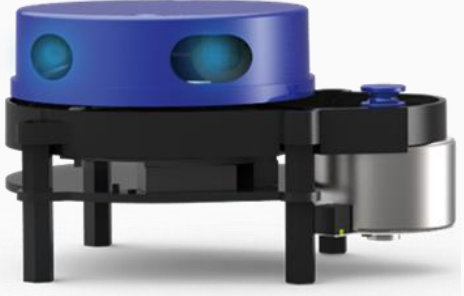

Shenzhen EAI Technology Co., Ltd.

## **CONTENTS**

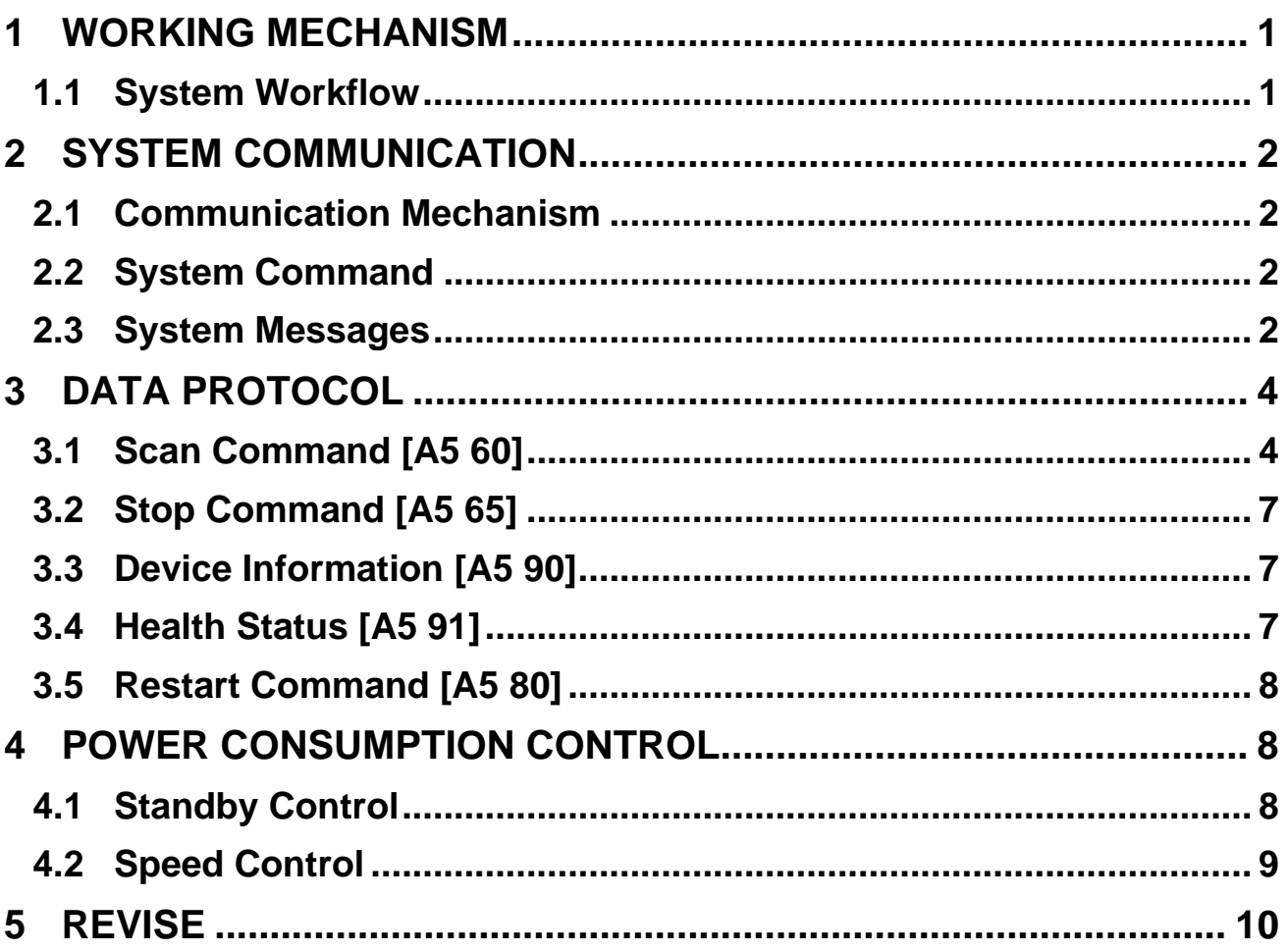

## <span id="page-2-0"></span>**1 WORKING MECHANISM**

The YDLIDAR X4(hereinafter referred to as X4) system has 3 working modes: idle mode, scan mode and stop mode.

- ➢ **Idle mode:** When X4 is powered on, the default mode is idle mode. In idle mode, the X4's ranging unit does not work and the laser is not light.
- ➢ **Scan mode:** When X4 is in scanning mode, the ranging unit turns on the laser. When the X4 starts to work, it continuously samples the external environment and outputs it in real time after background processing.
- ➢ **Stop mode:** When X4 runs with an error, such as turning on the scanner, the laser is off, the motor does not rotate, etc.X4 will automatically turn off the distance measuring unit and feedback the error code.

## <span id="page-2-1"></span>**1.1 System Workflow**

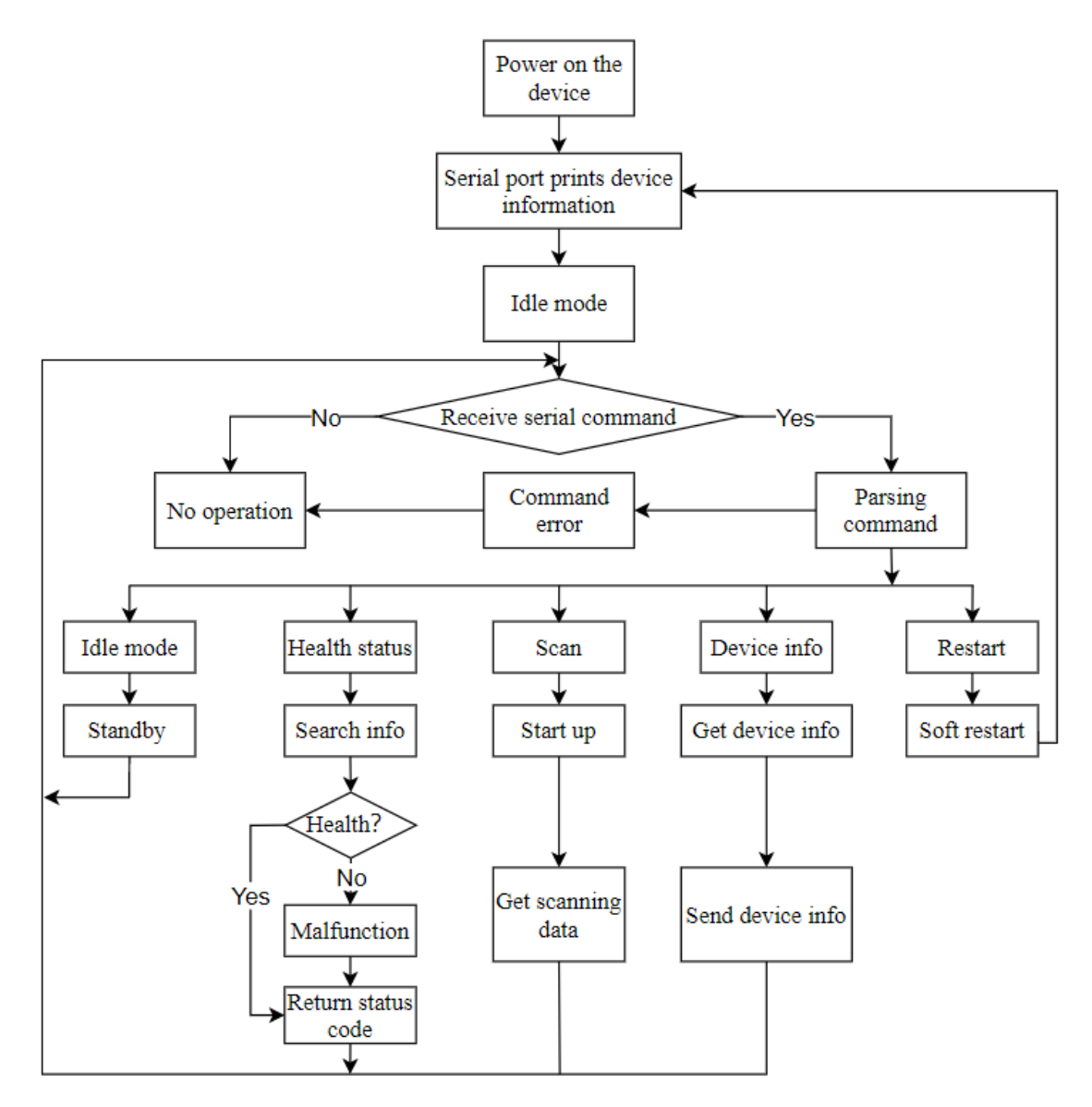

FIG 1 YDLIDAR X4 WORKFLOW

## <span id="page-3-0"></span>**2 SYSTEM COMMUNICATION**

### <span id="page-3-1"></span>**2.1 Communication Mechanism**

X4 communicates commands and data with external devices through the serial port. When an external device sends a system command to X4, X4 resolves the system command and returns a corresponding reply message. According to the command content, X4 switches the corresponding working status. According to the content of the message, the external system can parse the message and obtain the response data.

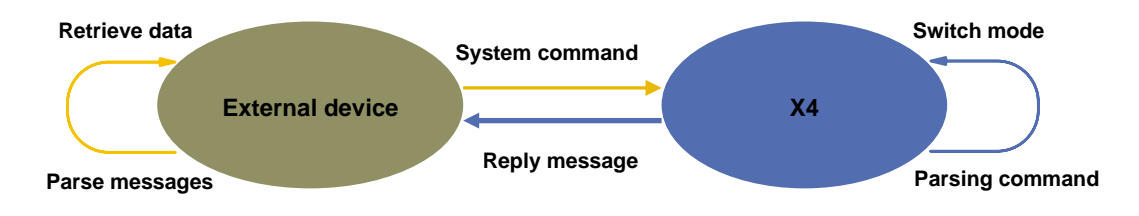

FIG 2 YDLIDAR X4 SYSTEM COMMUNICATION

### <span id="page-3-2"></span>**2.2 System Command**

The external system can set the corresponding working status of X4 and send corresponding data by sending related system commands. The X4 system command is unified to 2 bytes, where the start byte is 0xA5 and the second byte is the command content. The system commands issued by X4 are as follows:

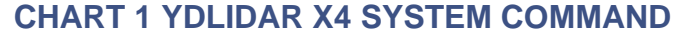

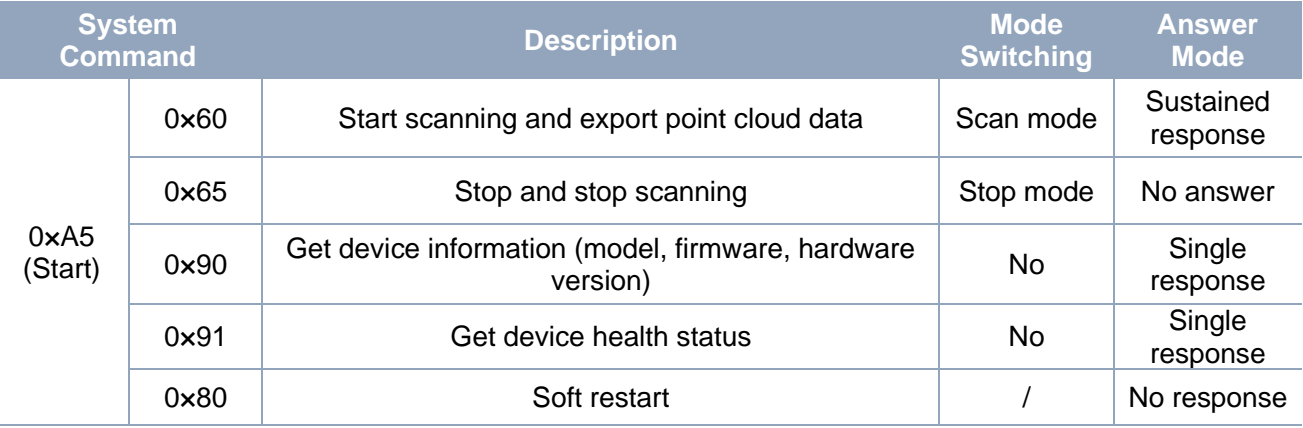

## <span id="page-3-3"></span>**2.3 System Messages**

The system message is a response message that the system feeds back based on the received system command. According to different system commands, the reply mode and response content of the system message are also different. There are three kinds of response modes: no response, single response, continuous response.

No response means that the system does not return any messages. A single reply indicates that the system's message length is limited, and the response ends once.

Sustained response means that the system's message length is infinite and needs to send data continuously, such as when entering the scan mode.

The one-time response and continuous response messages use the same data protocol. The contents of the protocol are: start sign, response length, response mode, type code and response content, and are output through the serial port hexadecimal system.

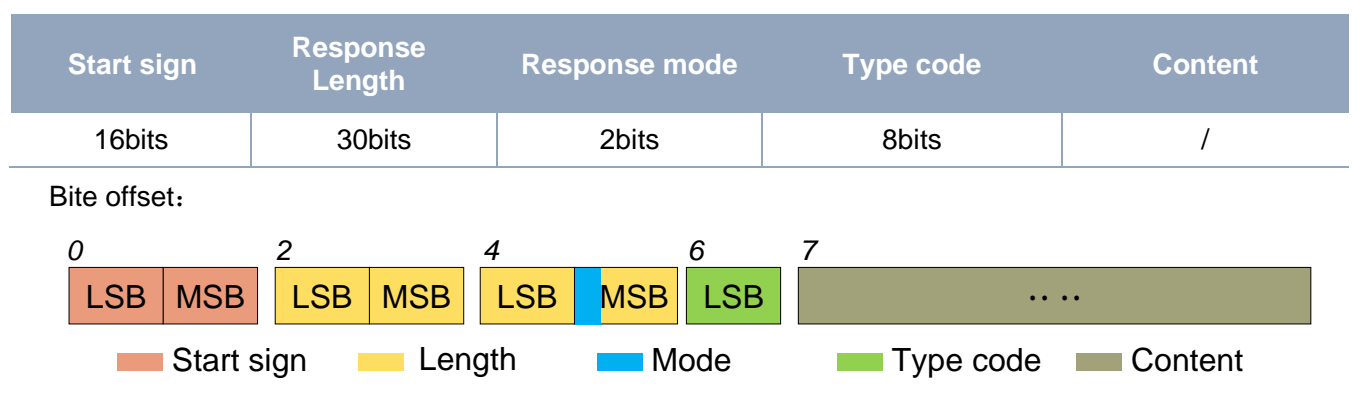

#### **CHART 2 YDLIDAR X4 SYSTEM MESSAGE DATA PROTOCOL**

FIG 3 YDLIDAR X4 SYSTEM MESSAGE DATA PROTOCOL

- ➢ **Start sign:** X4's message sign is unified as 0xA55A.
- ➢ **Response length:** When the answer mode is continuous, the length should be infinite, so this value is invalid.
- ➢ **Response mode:** This bit has only 2 bits, which means this time it is a single response or continuous response. Its value and corresponding mode are as follows:

#### **CHART 3 YDLIDAR X4 RESPONSE VALUE**

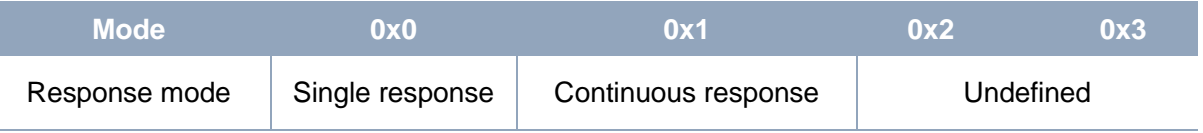

- ➢ **Type code:** Different system commands correspond to different types codes.
- ➢ **Content:** Different system commands, feedback different data content, and their data protocols are also different.

Note 1: The X4 data communication adopts the little-endian mode and the low-order mode.

Note 2: In the reply message, the lower 6 bits of the 6th byte belong to the response length and the upper 2 bits belong to the response mode.

## <span id="page-5-0"></span>**3 DATA PROTOCOL**

Different system commands have different message contents. In message with different types of codes, the data protocol of the response content is also not the same. Therefore, users need to parse the data in the response content according to the corresponding data protocol, such as point cloud data, device information, etc.

## <span id="page-5-1"></span>**3.1 Scan Command [A5 60]**

When an external device sends a scan command to X4, X4 goes into scan mode and feeds back point cloud data. The reply message is:

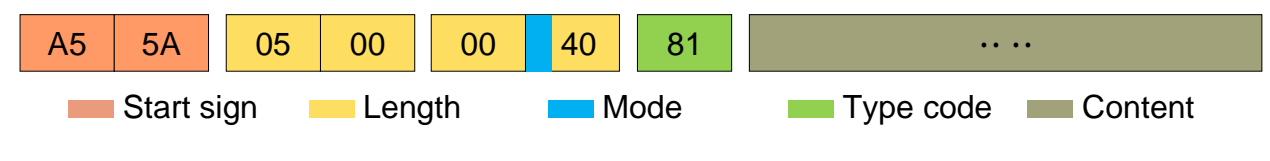

FIG 4 YDLIDAR X4 SCAN COMMAND

The 6th byte high 2 is 01, so the response mode takes 0x1, which is a continuous response, ignoring the response length, and the type code is 0x81.

The response content is the point cloud data scanned by the system. According to the following data structure, the data is sent to the external device in hexadecimal to the serial port.

Byte offset:

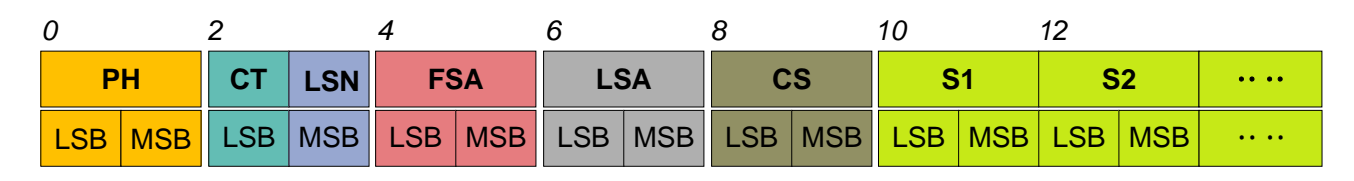

#### FIG 5 SCAN COMMAND RESPONSE CONTENT DATA STRUCTURE

#### **CHART 4 SCAN COMMAND RESPONSE CONTENT DATA STRUCTURE DESCRIPTION**

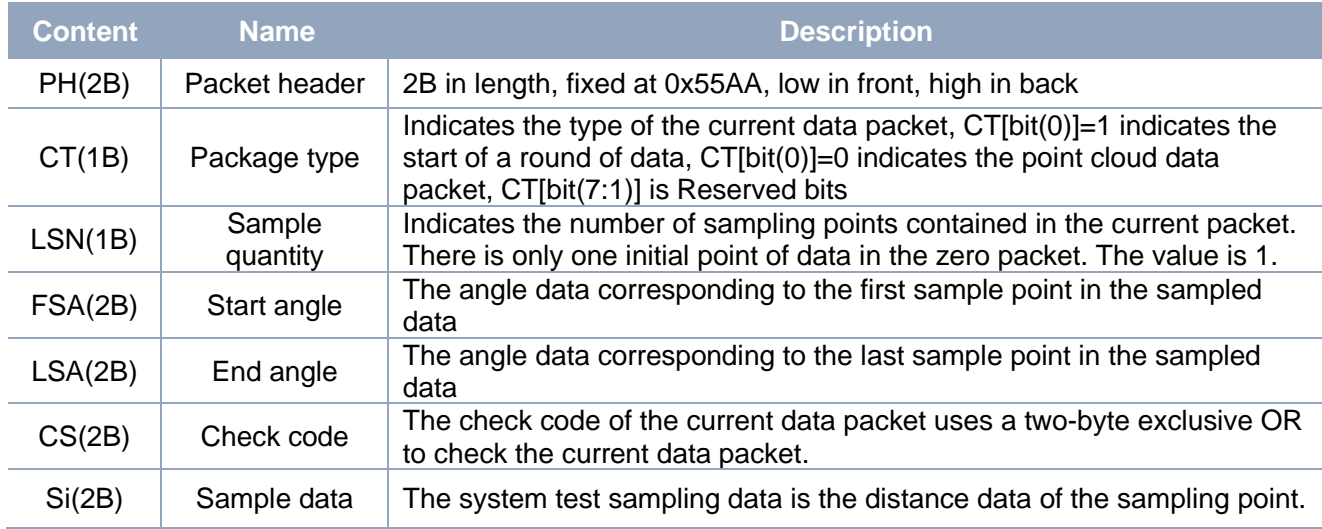

#### ➢ **Start bit & scan frequency analysis**

When  $CT&0\times01 = 0$  is detected, it indicates that the packet data is point cloud packet;

When CT&0x01 = 1 is detected, it indicates that the packet data is the start packet, representing the beginning of a cycle of data. In this packet, LSN=1, that is, the number of Si is 1; for the specific value analysis of the distance and angle, please refer to the following; at the same time, in the start data packet, CT[bit(7:1)] scan frequency information,  $F = CT[bit(7:1)]/10$  (when  $CT[bit(7:1)] = 1$ ).

Note: When  $CT[bit0]=0$ ,  $CT[bit(7:1)]$  is a reserved bit, and future versions will be used for other purposes. Therefore, in the process of parsing CT, only bit(0) is required to determine the starting frame.

#### ➢ **Distance analysis:**

#### **Distance solution formula:** Distance<sub>i</sub> =  $\frac{Si}{4}$ 4

Among them,  $Si$  is the sampled data. Set the sampling data as E5 6F. Since the system is in small-terminal mode, the sampling point  $D = 0x6FE5$  is substituted into the Distance solution formula to obtain the Distance=7161.25mm.

#### ➢ **Angle analysis:**

Angle data is stored in FSA and LSA, and each Angle data has the following data structure, where C is the check bit and the value is fixed to 1. There are two levels of angle analysis: first-level analysis and second-level analysis. The first-level analysis obtains the initial value of the angle, and the second-level analysis corrects the initial value of the angle. The specific process is as follows:

#### **First-level analysis**:

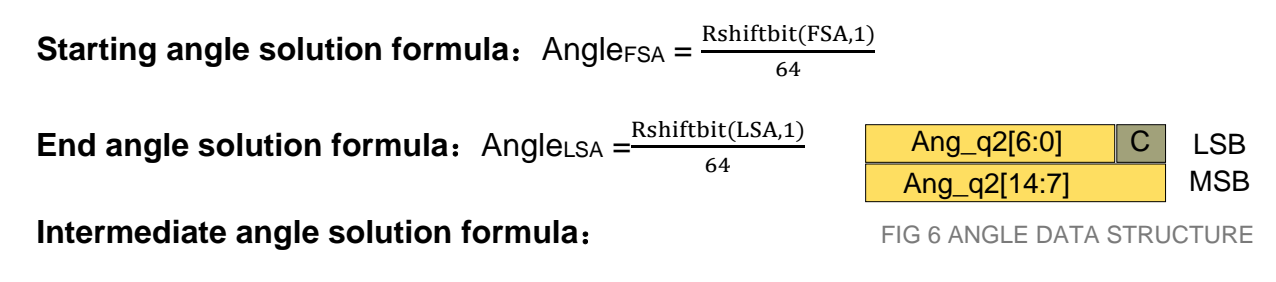

$$
Angle_i = \frac{\text{diff(Angle)}}{\text{LSN}-1} * (i - 1) + Angle_{FSA} \qquad (i = 2,3,...,LSN - 1)
$$

 $Rshiftbit(data, 1)$ means shifting the data to the right by one bit.  $diff(Angle)$  means the clockwise angle difference from the starting angle (uncorrected value) to the ending angle (uncorrected value), and LSN represents the number of packet samples in this frame.

#### **Second-level analysis:**

#### **Angle correction formula:**  $Angle_i = Angle_i + \text{AngCorrect}_i$  (*i* = 1,2, ..., *LSN*)

Among them, AngCorrect is the angle correction value, and its calculation formula is as follows, tand<sup>-1</sup> is the inverse trigonometric function, and the angle value is returned:

IF Distance,  $== 0$  AngCorrect<sub>i</sub>  $= 0$ ELSE AngCorrect<sub>i</sub> = tand<sup>-1</sup>(21.8  $*$ <sup>155.3–Distance</sup>i  $\frac{155.5 - Distance_i}{155.3 * Distance_i}$ 

Assuming that the 4th to 8th bytes in the data packet are 28 E5 6F BD 79, so LSN =  $0x28 = 40$ (dec), FSA =  $0x6FE5$ , LSA =  $0x79BD$ , and the first-level solution formula is brought into:

$$
Angle_{FSA} = 223.78^{\circ}, Angle_{LSA} = 243.47^{\circ}, \text{ diff}(Angle) = 19.69^{\circ}
$$
\n
$$
Angle_i = \frac{19.69^{\circ}}{39} * (i - 1) + 223.78^{\circ} \qquad (i = 2, 3, ..., 39)
$$

Assuming that in this frame of data, Distance<sub>1</sub> = 1000, Distance<sub>LSN</sub> = 8000, and the second-level calculation formula is brought into it, and get:

AngCorrect<sub>1</sub> =  $-6.7622^\circ$ , AngCorrect<sub>LSN</sub> =  $-7.8374^\circ$ , so:  $Angle_{FSA} = Angle_1 + AngleCorrect_1 = 217.0178°$  $Angle_{LSA} = Angle_{LSA} + Angle_{CSA} = 235.6326^{\circ}$ 

In the same way, *Angle*;  $(i = 2, 3, ..., LSN - 1)$  can be obtained in turn.

#### ➢ **Check code parsing**

The check code uses a two-byte exclusive OR to verify the current data packet. The check code itself does not participate in XOR operations, and the XOR order is not strictly in byte order. The XOR sequence is as shown in the figure. Therefore, the check code solution formula is:

$$
CS = XOR_1^{end}(C_i) \t i = 1, 2, ..., end
$$

 $XOR<sub>1</sub><sup>end</sup>$  indicates the XOR of the element from subscript 1 to end. However, XOR satisfies the exchange law, and the actual solution may not need to follow the XOR sequence.

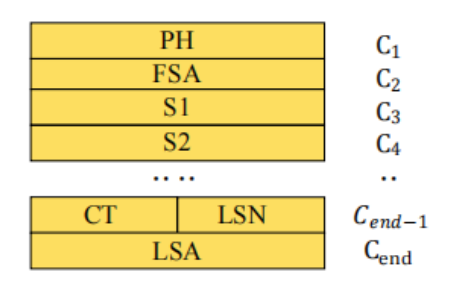

## <span id="page-8-0"></span>**3.2 Stop Command [A5 65]**

#### FIG 7 CS XOR SEQUENCE

When the system is in the scanning state, X4 always sends point cloud data to the outside. If the user need to turn off scanning at this time, it can send this command to stop the system from scanning. After the stop command is sent, the system will be in the standby state. At this time, the ranging unit of the device is in the low power mode, and the laser is not lit.

The command is unresponsive, so the system will not respond to any messages after receiving the command.

## <span id="page-8-1"></span>**3.3 Device Information [A5 90]**

When an external device sends a Get Device Information command to (A5 90), X4 will feedback the device's model, firmware version, and hardware version, and the device's factory serial number. The reply message is:

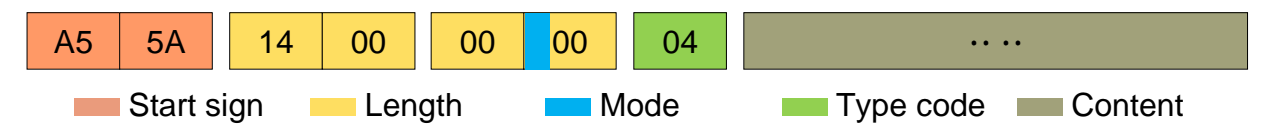

FIG 8 YDLIDAR X4 DEVICE INFORMATION

According to the protocol resolution: response length =  $0x00000014$ , answer mode =  $0x0$ , type  $code = 0x04$ .

That is, the number of response content bytes is 20. The response is a single response and the type code is 04. This type of response content satisfies the following data structure:

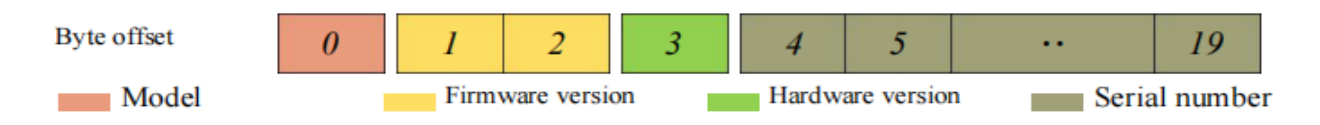

FIG 9 YDLIDAR X4DEVICE INFORMATION RESPONSE CONTENT DATA STRUCTURE

- ➢ **Model number:** One-byte device model, such as the X4 is 06.
- ➢ **Firmware Version:** 2 bytes. The low byte is the major version number, and the high byte is the minor version number.
- ➢ **Hardware version:** 1 byte for hardware version.
- ➢ **Serial number:** 16 bytes, the only factory serial number.

## <span id="page-8-2"></span>**3.4 Health Status [A5 91]**

When an external device sends a health status command (A5 91) to X4, X4 will give back the status code of the device. The reply message is:

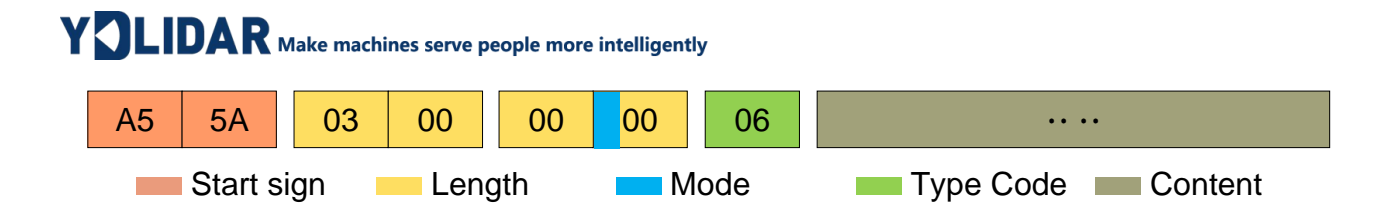

FIG 10 SCHEMATIC DIAGRAM OF YDLIDAR X4 RADAR EQUIPMENT HEALTH STATUS MESSAGE

According to the protocol resolution: response length =  $0x00000003$ , answer mode =  $0x0$ , type  $code = 0x06$ .

That is, the number of response content bytes is 3. This response is a single response and the type code is 06. The type of reply content satisfies the following data structure:

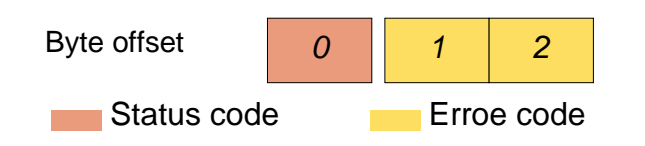

FIG 11 SCHEMATIC DIAGRAM OF DATA STRUCTURE OF HEALTH STATUS RESPONSE CONTENT OF YDLIDAR X4 EQUIPMENT

- ➢ **Status code:** 1 byte, 0x0 means the device is running normally, 0x1 means the device is running warning, 0x2 means the device is running incorrectly.
- ➢ **Error code:** 2 bytes, when there is a warning or error state, the specific error code will be recorded in the field 0x00 means that the device runs without any error.

### <span id="page-9-0"></span>**3.5 Restart Command [A5 80]**

When an external device sends a Get Device command (A5 80) to X4, X4 enters a soft reboot and the system restarts. This command does not answer.

## <span id="page-9-1"></span>**4 POWER CONSUMPTION CONTROL**

The external interface of X4 provides motor related control interfaces (M\_EN, M\_SCTP) and power consumption control interfaces (DEV\_EN). The user can set the three control signals to control the power consumption of the device.

#### <span id="page-9-2"></span>**4.1 Standby Control**

In order to facilitate the user to use quickly, the default value of the X4 control signal (please refer to the data sheet) does not achieve the lowest power consumption. Therefore, when the user needs to debug the standby state with the lowest power consumption, it is necessary to further adjust the M\_EN and DEV\_EN as follows: M\_EN = 0V, DEV\_EN = 0V.

In this way, the enabling of the motor and the ranging enable are turned off, and the entire system is in a standby state with the lowest power consumption.

## <span id="page-10-0"></span>**4.2 Speed Control**

At the same time, users can change the scanning frequency to meet their needs according to actual needs. Adjust the motor speed by changing the input voltage of the M\_SCTP pin or changing the duty cycle of the input PWM signal (for specific control methods, please refer to the data manual).

## <span id="page-11-0"></span>**5 REVISE**

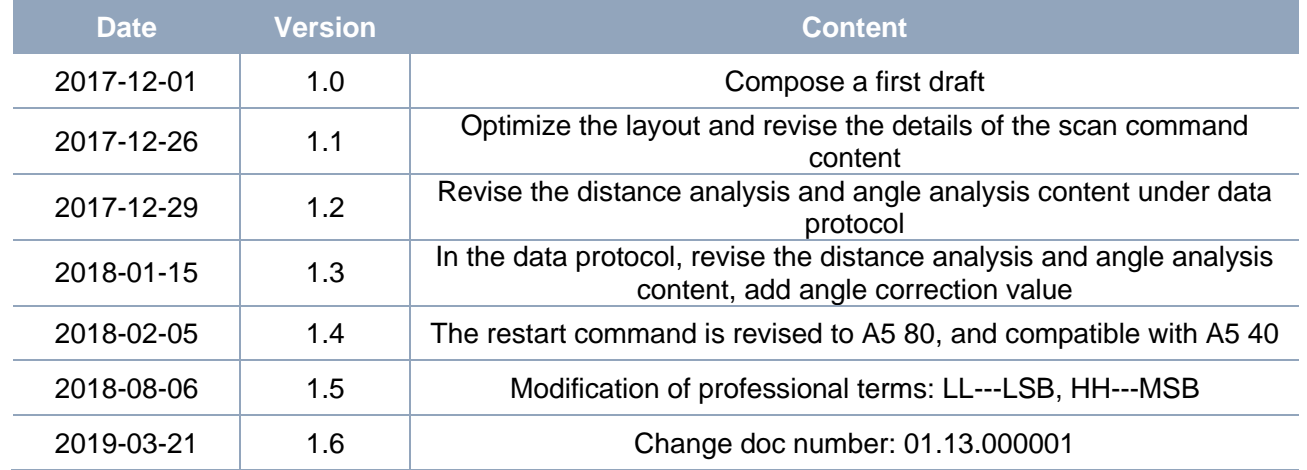